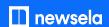

# Student Toolkit

## Hey students! Welcome to Newsela.

We take news stories meant for adults and rewrite them just for you. From Beyoncé to sports, to everyday mysteries-- if you want to know more about it, you can find it on Newsela.

## What can you do on Newsela?

Try any of the three following activities on the next article you look at:

- 1. Take a quiz. It's four questions and a great way to check to see how well you understood the article. Click the Activities folder on the right side of an article to find it.
- Do the Write Prompt. Sound off on your thoughts on the article in that space, especially to share with a teacher or caregiver. Click the Activities folder on the right side of an article to find it.
- 3. Annotate! Write notes on specific lines of the article. Click and drag over the text to make it happen.

You can see this in a video here.

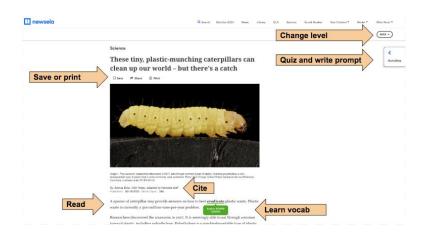

#### **How to Join**

If you've never used Newsela before, here's how to get on.

- 1. Go to newsela.com
- 2. Click "Join Now" in the upper right hand corner.
- 3. Select "I'm a Student"
- 4. If you have a class code from your teacher, select yes and enter it. If not, don't worry,-just click "no" and enter your birthday (you must be 13 years or older to join without a class code) Click Next.
- Create a login either using an email you have already, or by entering your first name, last name, a username, and a password. Click "Get Started."
- 6. Enjoy!

### **Video Series**

Check out the following videos to see a screencast of how to do the following things:

- 1. Sign up
- 2. Get around the site
- 3. Take a quiz, write a prompt, or annotate
- 4. Join a class
- 5. Use the app

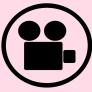

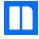